# **Implementazione di DVTI su Secure Firewall e Cisco IOS**

## **Sommario**

Introduzione **Prerequisiti Requisiti** Componenti usati **Configurazione** Esempio di rete **Configurazioni** Configurare i parametri dell'interfaccia WAN e della crittografia IKEv2 sull'appliance ASA hub Configurare i parametri IKEv2 sull'appliance ASA hub Creazione di un'interfaccia di loopback e di modello virtuale Creazione di un gruppo di tunnel e annuncio degli IP delle interfacce tunnel tramite Exchange IKEv2 Configurazione del routing EIGRP sull'appliance ASA hub Configurazione delle interfacce sull'appliance ASA Spoke Configurazione dei parametri di crittografia IKEv2 sull'appliance ASA Spoke Configurazione dell'interfaccia tunnel virtuale statica sull'appliance ASA Spoke Creazione di un gruppo di tunnel e annuncio degli IP delle interfacce tunnel tramite Exchange IKEv2 Configurazione del routing EIGRP sull'appliance ASA Spoke Configurazione delle interfacce sul router Spoke Configurazione dei parametri IKEv2 e AAA sul router spoke Configurazione dell'interfaccia del tunnel virtuale statico sul router spoke Configurazione del routing EIGRP sul router Spoke Verifica Risoluzione dei problemi Informazioni correlate

## **Introduzione**

Questo documento descrive come implementare una soluzione Hub and Spoke Dynamic Virtual Tunnel Interface con EIGRP su Adaptive Security Appliance.

## **Prerequisiti**

### **Requisiti**

Cisco raccomanda la conoscenza dei seguenti argomenti:

- Conoscenze base delle interfacce tunnel virtuali sull'appliance ASA
- Connettività di base tra Hub/Spoke/ISP
- Conoscenze di base dell'EIGRP
- Adaptive Security Appliance versione 9.19(1) o successiva

### **Componenti usati**

Le informazioni fornite in questo documento si basano sulle seguenti versioni software e hardware:

- Due dispositivi ASAv, entrambe le versioni 9.19(1). Utilizzato per il raggio 1 e l'hub
- Due dispositivi Cisco IOS® v versione 15.9(3)M4. Uno per il dispositivo ISP, uno utilizzato per Spoke 2.
- Due host Ubuntu al traffico generico destinato ai tunnel

Le informazioni discusse in questo documento fanno riferimento a dispositivi usati in uno specifico ambiente di emulazione. Su tutti i dispositivi menzionati nel documento la configurazione è stata ripristinata ai valori predefiniti. Se la rete è operativa, valutare attentamente eventuali conseguenze derivanti dall'uso dei comandi.

## **Configurazione**

### **Esempio di rete**

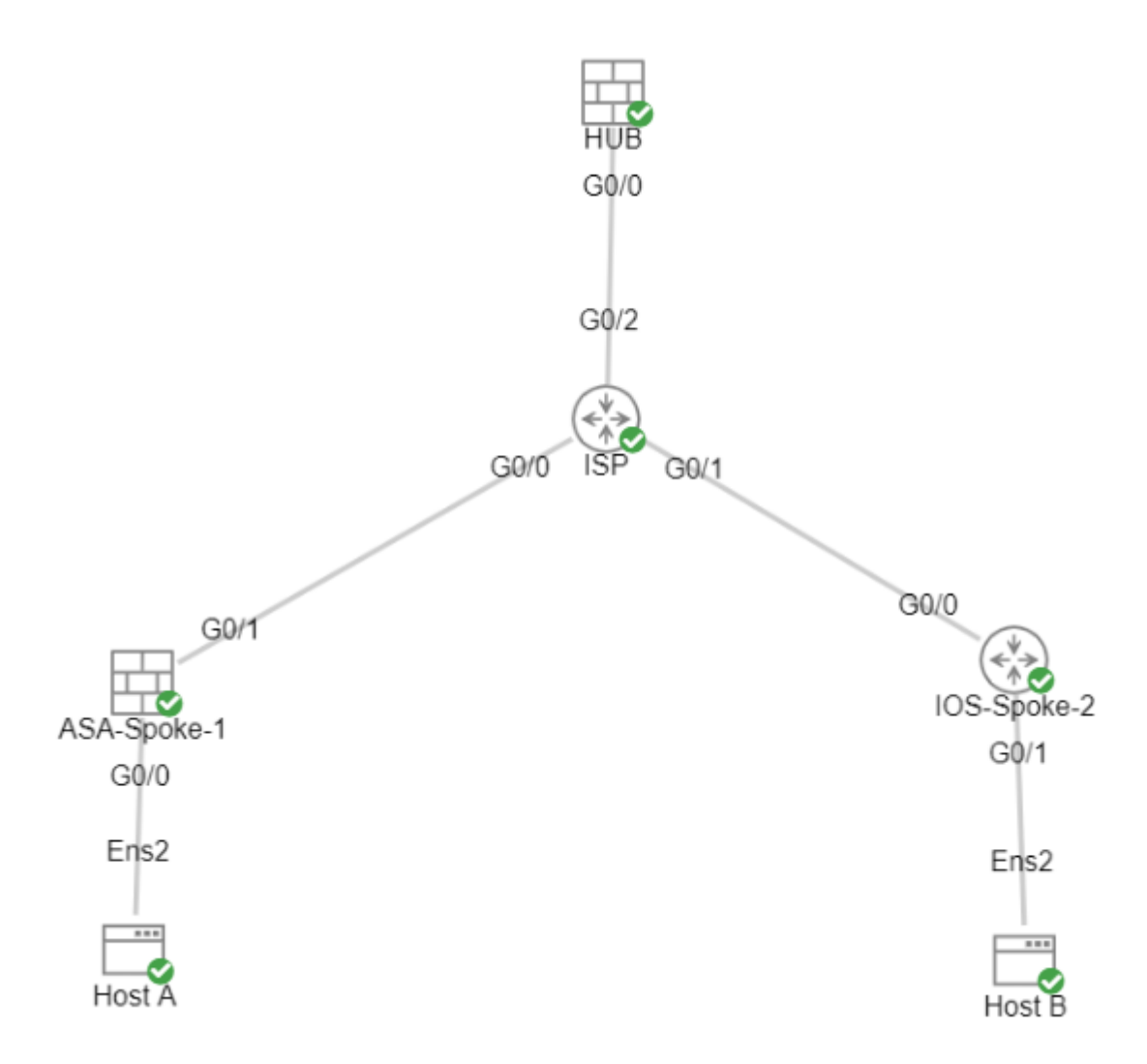

## **Configurazioni**

### **Configurare i parametri dell'interfaccia WAN e della crittografia IKEv2 sull'appliance ASA hub**

Accedere alla modalità di configurazione nell'hub.

interface g0/0 ip address 198.51.100.1 255.255.255.0 nameif OUTSIDE

#### **Configurare i parametri IKEv2 sull'appliance ASA hub**

Creare un criterio IKEv2 che definisca i parametri della fase 1 della connessione IKE.

 $c$ rypto ikev2 policy 1  $\qquad$  (The number is locally significant on the device, this determine the order in encryption aes-256 (Defines the encryption parameter used to encrypt the initial communication between the devices) integrity sha256 (Defines the integrity used to secure the initial communication between the devices) group 21 (Defines the Diffie-Hellman group used to protect the key exchange between de prf sha256 (Pseudo Random Function, an optional value to define, automatically chooses the value defined for integrity) lifetime seconds 86400 (Controls the phase 1 rekey, specified in seconds. Optional value, as the default is 86400)

Creare una proposta IPSec IKEv2 per definire i parametri della fase 2 utilizzati per proteggere il traffico.

crypto ipsec ikev2 ipsec-proposal NAME (Name is locally signicant and is used as a reference point later in the configuration) protocol esp encryption aes-256 (specifies that Encapsulating Security Payload and aes-256 is used to encrypt the traffic traversing the tunnel) protocol esp integrity sha-256 (specifies that Encapsulating Security Payload and sha-256 is used to ensure the integrity of the traffic traversing the tunnel)

Creare un profilo IPSec contenente la proposta IPSec.

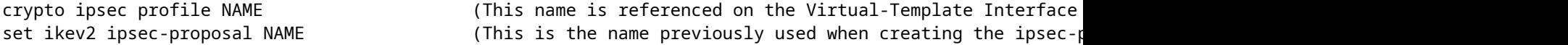

#### **Creazione di un'interfaccia di loopback e di modello virtuale**

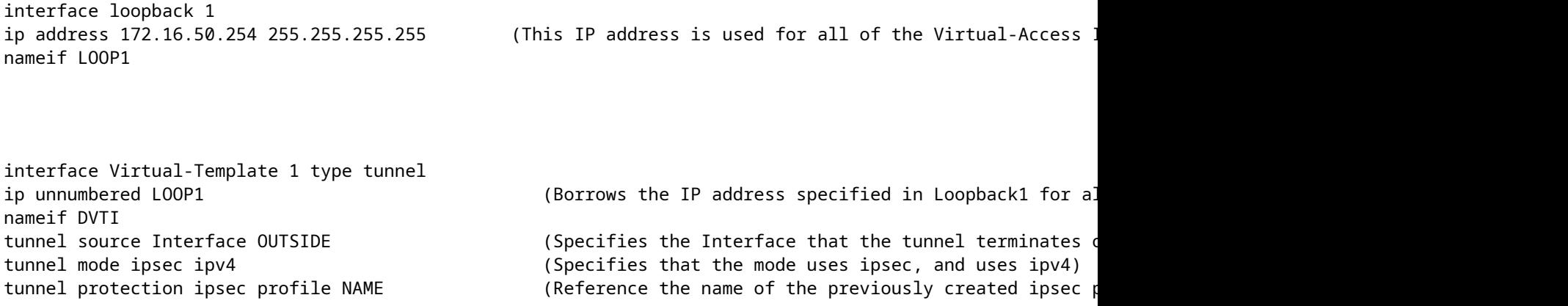

#### **Creazione di un gruppo di tunnel e annuncio degli IP delle interfacce tunnel tramite Exchange IKEv2**

Creare un gruppo di tunnel per specificare il tipo di tunnel e il metodo di autenticazione.

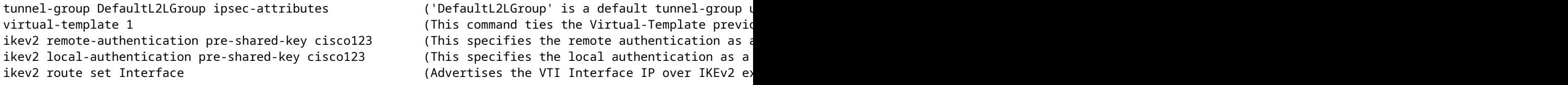

#### **Configurazione del routing EIGRP sull'appliance ASA hub**

router eigrp 100

network 172.16.50.254 255.255.255.255 (Advertise the IP address of the Loopback used for the Virtual-Template. This is used to form an EIGRP neighborship via VTI connectivity)

### **Configurazione delle interfacce sull'appliance ASA Spoke**

Configurare l'interfaccia WAN.

interface g0/1 ip address 203.0.113.1 255.255.255.0 nameif OUTSIDE-SPOKE-1

Configurare l'interfaccia LAN.

interface g0/0 ip address 10.45.0.4 255.255.255.0 nameif INSIDE-SPOKE-1

Configurare un'interfaccia di loopback.

interface loopback1 ip address 172.16.50.1 255.255.255.255 nameif Loop1

#### **Configurazione dei parametri di crittografia IKEv2 sull'appliance ASA Spoke**

Creare un criterio IKEv2 corrispondente ai parametri dell'hub.

crypto ikev2 policy 1 encryption aes-256 integrity sha256 group 21 prf sha256 lifetime 86400

Creare una proposta IPSec IKEv2 corrispondente ai parametri dell'hub.

```
crypto ipsec ikev2 ipsec-proposal NAME           (Name is locally signicant, this does not need to match the hub device.)
protocol esp encryption aes-256
protocol esp integrity sha-256
```
Creare un profilo IPSec contenente la proposta IPSec.

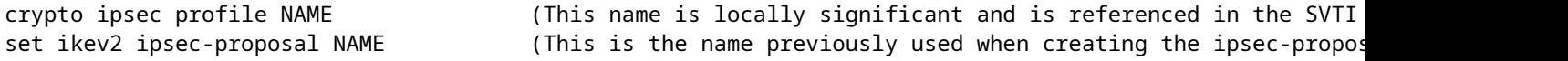

#### **Configurazione dell'interfaccia tunnel virtuale statica sull'appliance ASA Spoke**

Configurare un'interfaccia tunnel virtuale statica che punti all'hub. I dispositivi spoke configurano interfacce tunnel virtuali statiche regolari per l'hub, solo l'hub richiede un modello virtuale.

interface tunnel1 ip unnumbered loopback1 nameif ASA-SPOKE-SVTI tunnel mode ipsec ipv4 tunnel protection ipsec profile NAME

tunnel destination 198.51.100.254 (Tunnel destination references the Hub ASA tunnel source. Commonly referred to as the WAN address.)

#### **Creazione di un gruppo di tunnel e annuncio degli IP delle interfacce tunnel tramite Exchange IKEv2**

tunnel-group 198.51.100.1 type ipsec-l2l (This specifies the connection type as ipsec-L2L (Lan-to-Lan), using the IKE ID of the hub device.) tunnel-group 198.51.100.1 ipsec-attributes (Ipsec attributes allows you to make changes to the method of authentication and parameters used.) ikev2 remote-authentication pre-shared-key cisco123 ikev2 local-authentication pre-shared-key cisco123 ikev2 route set Interface

#### **Configurazione del routing EIGRP sull'appliance ASA Spoke**

Creare un sistema autonomo EIGRP e applicare le reti desiderate da pubblicizzare.

router eigrp 100

network 10.45.0.0 255.255.255.0 (Advertises the Host-A network to the hub. This allows the hub to network 172.16.50.1 255.255.255.255 (Advertises and utilizes the tunnel IP address to form an EIGRP n

#### **Configurazione delle interfacce sul router Spoke**

interface g0/0 ip address 192.0.2.1 255.255.255.0 no shut

interface g0/1 ip address 10.12.0.2 no shut

interface loopback1 ip address 172.16.50.2 255.255.255.255

#### **Configurazione dei parametri IKEv2 e AAA sul router spoke**

Creare una proposta IKEv2 corrispondente ai parametri della fase 1 sull'appliance ASA.

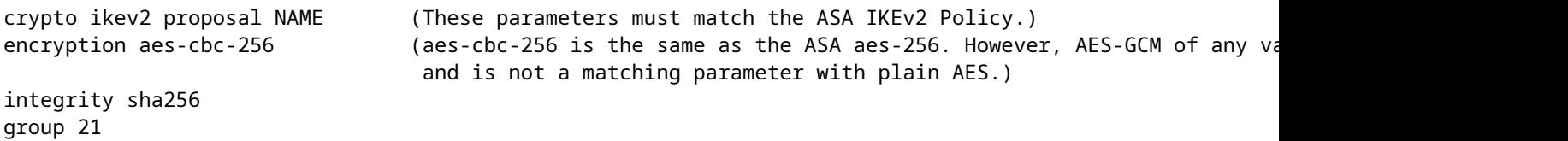

Creare un criterio IKEv2 per allegare le proposte.

crypto ikev2 policy NAME proposal NAME (This is the name of the IKEv2 proposal created in the step ikev2.)

Creare un criterio di autorizzazione IKEv2.

crypto ikev2 authorization policy NAME (IKEv2 authorization policy serves as a container of IKEv2 local

route set Interface

Abilitare il server AAA sul dispositivo.

aaa new-model

Creare una rete di autorizzazioni AAA.

aaa authorization network NAME local (Creates a name and method for aaa authorization that is referen

Creare un profilo IKEv2 contenente un repository dei parametri non negoziabili dell'associazione di protezione IKE, ad esempio le identità locali o remote e i metodi di autenticazione.

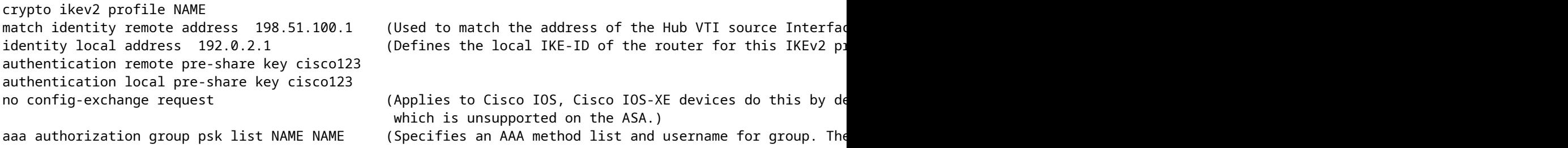

Creare un set di trasformazioni per definire i parametri di crittografia e hashing utilizzati per proteggere il traffico del tunneling.

crypto ipsec transform-set NAME esp aes 256 esp-sha256-hmac

Creare un profilo IPsec di crittografia per ospitare il set di trasformazioni e il profilo IKEv2.

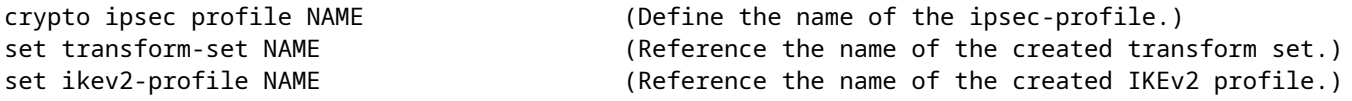

#### **Configurazione dell'interfaccia del tunnel virtuale statico sul router spoke**

Configurare un'interfaccia tunnel virtuale statica che punti all'hub.

interface tunnel1 ip unnumbered loopback1 tunnel source g0/0 tunnel mode ipsec ipv4 tunnel destination 198.51.100.1

tunnel protection ipsec profile NAME (Reference the name of the created ipsec profile. This applies the IKEv2 and transform set parameters to the tunnel Interface.)

#### **Configurazione del routing EIGRP sul router Spoke**

Creare un sistema autonomo EIGRP e applicare le reti desiderate da pubblicizzare.

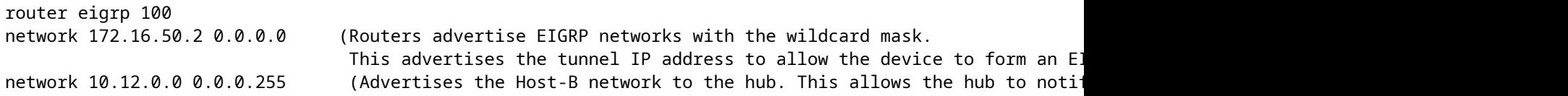

### **Verifica**

Fare riferimento a questa sezione per verificare che la configurazione funzioni correttamente.

Routing ASA:

show run router show eigrp topology show eigrp neighbors show route [eigrp]

Crittografia ASA:

show run crypto ikev2

show run crypto ipsec

show run tunnel-group [NAME]

show crypto ikev2 sa

show crypto ipsec sa peer X.X.X.X

ASA Virtual-Template and Virtual-Access:

show run interface virtual-template # type tunnel show interface virtual-access #

#### Routing Cisco IOS:

show run | sec eigrp show ip eigrp topology show ip eigrp neighbors show ip route show ip route eigrp

Crittografia Cisco IOS:

show run | sec cry show crypto ikev2 sa show crypto ipsec sa peer X.X.X.X

Interfaccia tunnel Cisco IOS:

show run interface tunnel#

## **Risoluzione dei problemi**

Le informazioni contenute in questa sezione permettono di risolvere i problemi relativi alla configurazione.

Debug dell'ASA:

debug crypto ikev2 platform 255 debug crypto ikev2 protocol 255 debug crypto ipsec 255 debug ip eigrp # debug ip eigrp neighbor X.X.X.X Debug Cisco IOS:

debug crypto ikev2 debug crypto ikev2 error debug crypto ikev2 packet debug crypto ikev2 internal debug crypto ipsec debug crypto ipsec error debug ip eigrp # debug ip eigrp neighbor X.X.X.X

## **Informazioni correlate**

• [Supporto tecnico e download Cisco](https://www.cisco.com/c/it_it/support/index.html?referring_site=bodynav)

#### Informazioni su questa traduzione

Cisco ha tradotto questo documento utilizzando una combinazione di tecnologie automatiche e umane per offrire ai nostri utenti in tutto il mondo contenuti di supporto nella propria lingua. Si noti che anche la migliore traduzione automatica non sarà mai accurata come quella fornita da un traduttore professionista. Cisco Systems, Inc. non si assume alcuna responsabilità per l'accuratezza di queste traduzioni e consiglia di consultare sempre il documento originale in inglese (disponibile al link fornito).